<span id="page-0-0"></span>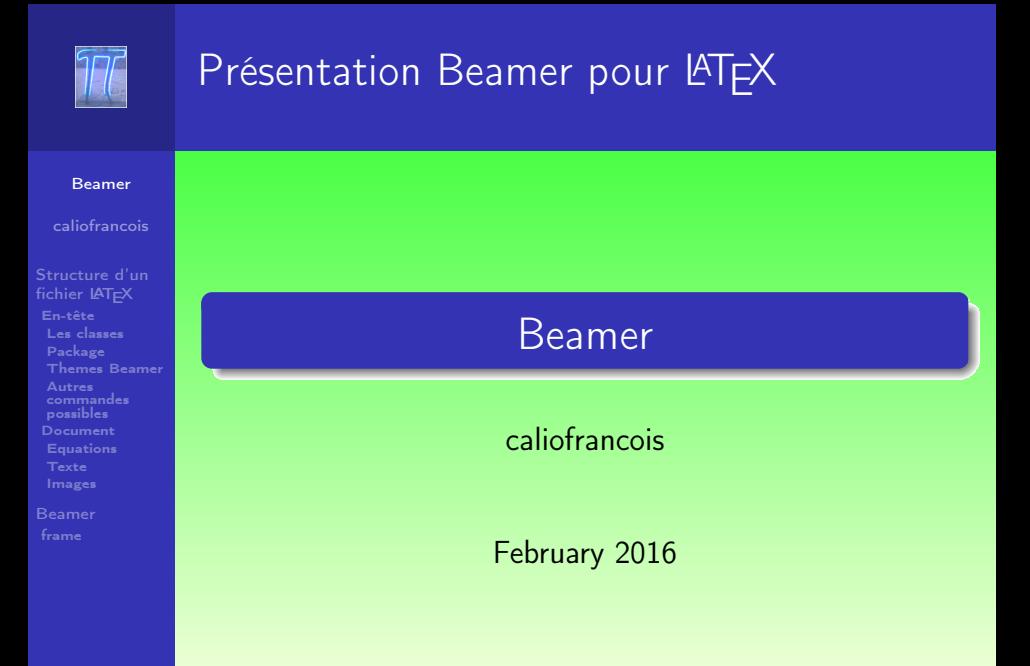

#### $4$  ロ }  $4$   $6$  }  $4$   $\equiv$  }  $4$   $\equiv$  }  $\equiv$  $2990$

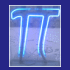

#### caliofrancois

- [Structure d'un](#page-2-0) fichier LAT<sub>EX</sub>
- [En-tête](#page-3-0)
- [Les classes](#page-4-0)
- [Package](#page-5-0)
- [Themes Beamer](#page-6-0)
- Autres
- [commandes](#page-7-0) possibles
- [Document](#page-8-0)
- [Equations](#page-11-0)
- [Texte](#page-14-0)
- [Images](#page-20-0)
- [Beamer](#page-22-0)
- [frame](#page-22-0)

### 1 [Structure d'un fichier L](#page-2-0)ATEX

- [En-tête](#page-3-0)
	- **Q** [Les classes](#page-4-0)
	- **•** [Package](#page-5-0)
	- **o** [Themes Beamer](#page-6-0)
	- [Autres commandes possibles](#page-7-0)
- [Corps du document](#page-8-0)
	- **•** [Equation](#page-11-0)
	- [texte](#page-14-0)
	- [Insertion d'image ou de graphique](#page-20-0)

 $2990$ 

 $\equiv$ 

- **[Diaporama](#page-22-0)** 
	- [Bases du diaporama](#page-22-0)

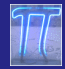

<span id="page-2-0"></span>Les fichiers LATEX

#### [Beamer](#page-0-0)

caliofrancois

#### [Structure d'un](#page-2-0) fichier LAT<sub>EX</sub>

- [En-tête](#page-3-0) [Les classes](#page-4-0) [Package](#page-5-0)
- [Themes Beamer](#page-6-0)
- [commandes](#page-7-0)
- possibles
- [Document](#page-8-0)
- [Equations](#page-11-0)
- [Texte](#page-14-0)
- [Images](#page-20-0)
- 
- 

# **LAT<sub>F</sub>X**

### La commande  $\text{LaTeX}$ (sans les espaces) permet d'avoir le logo

 $\overline{AB}$   $\rightarrow$   $\overline{AB}$   $\rightarrow$   $\overline{AB}$   $\rightarrow$   $\overline{AB}$   $\rightarrow$   $\overline{AB}$   $\rightarrow$   $\overline{BA}$ 

 $\equiv$ 

 $2990$ 

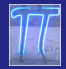

<span id="page-3-0"></span>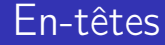

caliofrancois

#### [Structure d'un](#page-2-0) fichier LAT<sub>E</sub>X

#### [En-tête](#page-3-0)

- [Les classes](#page-4-0) [Package](#page-5-0) [Themes Beamer](#page-6-0)
- [commandes](#page-7-0) possibles
- [Document](#page-8-0)
- [Equations](#page-11-0)
- 
- 
- 
- 

# En-têtes

 $A \Box B$   $A$   $B$   $B$   $A$   $\bar{B}$   $B$   $A$   $\bar{B}$   $B$ 重し  $2990$ 

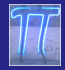

<span id="page-4-0"></span>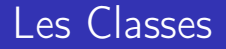

#### caliofrancois

#### [Structure d'un](#page-2-0) fichier LAT<sub>EX</sub> [En-tête](#page-3-0)

#### [Les classes](#page-4-0)

- [Package](#page-5-0) [Themes Beamer](#page-6-0)
- Autres [commandes](#page-7-0)
- possibles
- 
- [Equations](#page-11-0)
- [Texte](#page-14-0) [Images](#page-20-0)
- [Beamer](#page-22-0)
- [frame](#page-22-0)

### Classes

- article obtenu par  $\setminus$  documentclass{article} : Pour les documents de quelques pages
- rapport obtenu par  $\setminus$  documentclass {report } : Pour les documents un peu plus longs
- $\bullet$  book obtenu par \ documentclass{book} : Pour les livres
- $\bullet$  beamer obtenu par \ documentclass{beamer} : Pour les présentations avec videoprojecteur

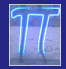

<span id="page-5-0"></span>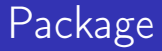

#### caliofrancois

[Structure d'un](#page-2-0) fichier LAT<sub>EX</sub> [En-tête](#page-3-0) [Les classes](#page-4-0)

#### [Package](#page-5-0)

- [Themes Beamer](#page-6-0) Autres
- [commandes](#page-7-0)
- possibles
- 
- [Equations](#page-11-0) [Texte](#page-14-0)
- [Images](#page-20-0)
- [Beamer](#page-22-0)
- [frame](#page-22-0)

### On utilise la commande  $\setminus$  usepackage $\set{\}$  en mettant entre les backslashs :

### Package

- inputenc et babel pour les spécificités linguistiques : accents, cédilles, césures (lorsque l'on doit couper un mot en fin de ligne)
- amsfonts,amsmath,amssymb,amsthm,mathrsfs pour les symboles et fonctions mathématiques
- il y en a d'autres pour les couleurs, les graphes, les insertions d'images, la 'géométrie' d'une page...

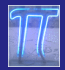

## <span id="page-6-0"></span>Thèmes Beamer

#### [Beamer](#page-0-0)

#### caliofrancois

[Structure d'un](#page-2-0) fichier LAT<sub>EX</sub> [En-tête](#page-3-0) [Les classes](#page-4-0) [Package](#page-5-0) [Themes Beamer](#page-6-0) Autres [commandes](#page-7-0) possibles

[Document](#page-8-0) [Equations](#page-11-0)

[Texte](#page-14-0)

[Images](#page-20-0)

[Beamer](#page-22-0) [frame](#page-22-0)

On utilise la commande \ usetheme et on précise le thème utilisé :

On a beaucoup de choix de thèmes : PaloAlto, Warsaw, Berlin, Rochester, Montpellier, Antibes, Juanlespins, Darmstadt, Malmoe, Copenhagen, Frankfurt, Dresden, Madrid..

La présentation est ici en PaloAlto.

On peut compléter cette présentation par setbeamertemplate{background canvas} pour modifier encore le rendu final...

 $\left\{ \begin{array}{ccc} 1 & 0 & 0 \\ 0 & 1 & 0 \\ 0 & 0 & 0 \\ 0 & 0 & 0 \\ 0 & 0 & 0 \\ 0 & 0 & 0 \\ 0 & 0 & 0 \\ 0 & 0 & 0 \\ 0 & 0 & 0 \\ 0 & 0 & 0 \\ 0 & 0 & 0 \\ 0 & 0 & 0 \\ 0 & 0 & 0 \\ 0 & 0 & 0 & 0 \\ 0 & 0 & 0 & 0 \\ 0 & 0 & 0 & 0 \\ 0 & 0 & 0 & 0 & 0 \\ 0 & 0 & 0 & 0 & 0 \\ 0 & 0 & 0 & 0 & 0 \\ 0 & 0 & 0 & 0$ 

 $OQ$ 

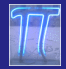

## <span id="page-7-0"></span>Autres commandes

#### [Beamer](#page-0-0)

#### caliofrancois

[Structure d'un](#page-2-0) fichier LAT<sub>EX</sub> [En-tête](#page-3-0) [Les classes](#page-4-0) [Package](#page-5-0) [Themes Beamer](#page-6-0)

Autres [commandes](#page-7-0) possibles

[Document](#page-8-0) [Equations](#page-11-0) [Texte](#page-14-0) [Images](#page-20-0)

[Beamer](#page-22-0) [frame](#page-22-0)

On peut insérer des commandes personnelles pour automatiser certaines choses.

Par exemple  $\mathbb N$  s'écrit normalement \mathbb{N} car provient d'un des packages mathématiques vus au dessus. Mais dans tous les documents que j'écris, j'utilise la commande  $\setminus$  Nn car j'utilise une petite macro  $\newcommand{\Nn}{\mathbf{N}}$ 

4 D D 4 A R D + R D + R D + R D + R D + R D + R D + R D + R D + R D + R D + R D + R D + R D + R D + R D + R D + R D + R D + R D + R D + R D + R D + R D + R D + R D + R D + R D + R D + R D + R D + R D + R D + R D + R D + R

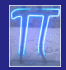

## <span id="page-8-0"></span>Corps du document

#### [Beamer](#page-0-0)

#### caliofrancois

[Structure d'un](#page-2-0) fichier LAT<sub>EX</sub> [En-tête](#page-3-0) [Les classes](#page-4-0) [Package](#page-5-0) [Themes Beamer](#page-6-0) [commandes](#page-7-0) possibles

#### [Document](#page-8-0)

[Equations](#page-11-0) [Images](#page-20-0)

[frame](#page-22-0)

# Corps du document

 $4$  ロ }  $4$   $6$  }  $4$   $\equiv$  }  $4$   $\equiv$  }

 $\equiv$ 

 $2Q$ 

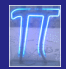

## Corps du document

#### [Beamer](#page-0-0)

#### caliofrancois

[Structure d'un](#page-2-0) fichier LAT<sub>EX</sub> [En-tête](#page-3-0) [Les classes](#page-4-0) [Package](#page-5-0) [Themes Beamer](#page-6-0) Autres [commandes](#page-7-0) possibles

#### [Document](#page-8-0)

[Equations](#page-11-0) [Texte](#page-14-0) [Images](#page-20-0)

[Beamer](#page-22-0) [frame](#page-22-0)

Latex n'est pas un logiciel WYSIWYG : "What you see is what you get".

Ce que l'on tape sur le document Latex n'est pas ce que l'on obtient sur le pdf correspondant : on écrit du texte et des lignes de commandes.

Enfin le texte et les lignes de commandes du document utilisées sont ceux écrit entre le \begin{document} et le \end{document}.

 $\left\{ \begin{array}{ccc} 1 & 0 & 0 \\ 0 & 1 & 0 \\ 0 & 0 & 0 \\ 0 & 0 & 0 \\ 0 & 0 & 0 \\ 0 & 0 & 0 \\ 0 & 0 & 0 \\ 0 & 0 & 0 \\ 0 & 0 & 0 \\ 0 & 0 & 0 \\ 0 & 0 & 0 \\ 0 & 0 & 0 \\ 0 & 0 & 0 \\ 0 & 0 & 0 \\ 0 & 0 & 0 & 0 \\ 0 & 0 & 0 & 0 \\ 0 & 0 & 0 & 0 \\ 0 & 0 & 0 & 0 & 0 \\ 0 & 0 & 0 & 0 & 0 \\ 0 & 0 & 0 & 0 & 0 \\ 0$ 

 $OQ$ 

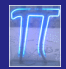

# Corps du document

#### [Beamer](#page-0-0)

#### caliofrancois

- [Structure d'un](#page-2-0) fichier LAT<sub>EX</sub> [En-tête](#page-3-0) [Les classes](#page-4-0) [Package](#page-5-0) [Themes Beamer](#page-6-0)
	- [commandes](#page-7-0) possibles

#### [Document](#page-8-0)

- [Equations](#page-11-0) [Texte](#page-14-0) [Images](#page-20-0)
- [Beamer](#page-22-0)
- [frame](#page-22-0)

### Ces lignes de commandes sont de plusieurs types :

### lignes de commandes

- **In** les équations : écrites entre deux 'dollards' : \$... \$ si on veut qu'elles soient dans la continuité du texte ou deux 'doubledollards' \$\$...\$\$ si on veut les séparer nettement du texte
- **o** les commandes de mises en forme du texte : couleur, taille, épaisseur, police
- **o** les environnements spécifiques : tabular (pour les tableaux), cases (pour les systèmes), pmatrix (pour les matrices), enumerate (pour les listes numérotées), itemize (pour les listes à puces), frame (pour les slides en Beamer), block (pour les encadrés des différents slides) ...

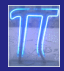

<span id="page-11-0"></span>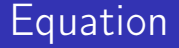

#### caliofrancois

[Structure d'un](#page-2-0) fichier LATEX [En-tête](#page-3-0) [Les classes](#page-4-0) [Package](#page-5-0) [Themes Beamer](#page-6-0) [commandes](#page-7-0)

possibles

[Document](#page-8-0)

#### [Equations](#page-11-0)

[Texte](#page-14-0) [Images](#page-20-0)

# Equation

 $\overline{AB}$   $\rightarrow$   $\overline{AB}$   $\rightarrow$   $\overline{AB}$   $\rightarrow$   $\overline{AB}$   $\rightarrow$   $\overline{AB}$   $\rightarrow$   $\overline{BA}$  $\mathbb{B}^{n-1}$  $2990$ 

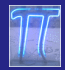

## **Equations**

[Beamer](#page-0-0)

caliofrancois

[Structure d'un](#page-2-0) fichier LAT<sub>EX</sub> [En-tête](#page-3-0) [Les classes](#page-4-0) [Package](#page-5-0) [Themes Beamer](#page-6-0) Autres [commandes](#page-7-0) possibles [Document](#page-8-0)

[Equations](#page-11-0) [Texte](#page-14-0)

[Images](#page-20-0)

[Beamer](#page-22-0)

[frame](#page-22-0)

Avec un seul dollard \$ avant et après la ligne de commande \int\_1^2{\frac{24 t\up3}{\sqrt{3\sin(t)\times\pi t}}dt on obtient  $\int_1^2$  $\frac{24t^3}{\sqrt{3\sin(t)\times\pi t}}dt$  alors qu'avec deux dollards \$\$ on obtient  $\int^{2}$ 1  $24t^3$  $\sqrt{3} \sin(t) \times \pi t$ dt Avec un seul \$ mais avec la fonction displaystyle, on obtient le même effet sur l'équation

 $\int^{2}$  $24t^3$ dt mais elle reste à l'intérieur de la  $\sqrt{3} \sin(t) \times \pi t$ 1 ligne de texte

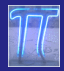

### **Equations**

#### [Beamer](#page-0-0)

#### caliofrancois

[Structure d'un](#page-2-0) fichier LAT<sub>EX</sub> [En-tête](#page-3-0) [Les classes](#page-4-0) [Package](#page-5-0) [Themes Beamer](#page-6-0) Autres [commandes](#page-7-0) possibles [Document](#page-8-0)

#### [Equations](#page-11-0)

[Texte](#page-14-0) [Images](#page-20-0)

[Beamer](#page-22-0)

[frame](#page-22-0)

On peut obtenir des sommes  $\sum_{n=1}^{n}$  $_{k=1}$  $\int_0^2$ 1  $24t^k$  $\sqrt{3}$ sin $(t) \times \pi t$  $dt\bigg)$  , des limites lim k→∞ n k  $\frac{n}{(n+2)^k}$ , des expressions entourées par des crochets  $\lceil \frac{\pi}{2} \rceil$  $\frac{\pi}{2}, \infty$  [, ou des crochets d'intervalles entiers  $[2, \frac{37}{28}]$  $\frac{37}{2^p}$ ]], ou des crochets de parties entières  $\left\lfloor\frac{37}{2^p}\right\rfloor$  $\frac{37}{2^p}$ 

> $\left\{ \begin{array}{ccc} 1 & 0 & 0 \\ 0 & 1 & 0 \\ 0 & 0 & 0 \\ 0 & 0 & 0 \\ 0 & 0 & 0 \\ 0 & 0 & 0 \\ 0 & 0 & 0 \\ 0 & 0 & 0 \\ 0 & 0 & 0 \\ 0 & 0 & 0 \\ 0 & 0 & 0 \\ 0 & 0 & 0 \\ 0 & 0 & 0 \\ 0 & 0 & 0 \\ 0 & 0 & 0 & 0 \\ 0 & 0 & 0 & 0 \\ 0 & 0 & 0 & 0 \\ 0 & 0 & 0 & 0 & 0 \\ 0 & 0 & 0 & 0 & 0 \\ 0 & 0 & 0 & 0 & 0 \\ 0$  $OQ$

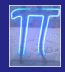

### <span id="page-14-0"></span>**Texte**

#### [Beamer](#page-0-0)

#### caliofrancois

#### [Structure d'un](#page-2-0) fichier LAT<sub>E</sub>X [En-tête](#page-3-0) [Les classes](#page-4-0) [Package](#page-5-0) [Themes Beamer](#page-6-0) [commandes](#page-7-0) possibles

[Equations](#page-11-0)

[Texte](#page-14-0)

# **Texte**

イロト イ団ト イミト イミトー  $\mathbb{B}^{n-1}$  $2990$ 

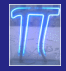

### Taille

#### [Beamer](#page-0-0)

#### caliofrancois

[Structure d'un](#page-2-0) fichier L<sup>A</sup>TEX [En-tête](#page-3-0) [Les classes](#page-4-0) [Package](#page-5-0) [Themes Beamer](#page-6-0) Autres [commandes](#page-7-0) possibles [Document](#page-8-0) [Equations](#page-11-0) [Texte](#page-14-0) [Images](#page-20-0)

[Beamer](#page-22-0) [frame](#page-22-0)

Le texte en lui-même ne pose pas trop de problême. On peut choisir la taille des caractères de 'taille' normale en option dans documentclass : on a le choix entre les tailles 10pt, 11pt et 12pt. Ensuite, on peut choisir des passages avec des caractères plus ou moins grands

tiny scriptsize footnotesize small normalsize large Large LARGE huge Huge

 $\left\{ \begin{array}{ccc} 1 & 0 & 0 \\ 0 & 1 & 0 \\ 0 & 0 & 0 \\ 0 & 0 & 0 \\ 0 & 0 & 0 \\ 0 & 0 & 0 \\ 0 & 0 & 0 \\ 0 & 0 & 0 \\ 0 & 0 & 0 \\ 0 & 0 & 0 \\ 0 & 0 & 0 \\ 0 & 0 & 0 \\ 0 & 0 & 0 \\ 0 & 0 & 0 \\ 0 & 0 & 0 & 0 \\ 0 & 0 & 0 & 0 \\ 0 & 0 & 0 & 0 \\ 0 & 0 & 0 & 0 & 0 \\ 0 & 0 & 0 & 0 & 0 \\ 0 & 0 & 0 & 0 & 0 \\ 0$ 

 $2Q$ 

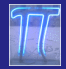

# Mise en forme

[Beamer](#page-0-0)

caliofrancois

[Structure d'un](#page-2-0) fichier L<sup>A</sup>TEX [En-tête](#page-3-0) [Les classes](#page-4-0) [Package](#page-5-0) [Themes Beamer](#page-6-0) Autres [commandes](#page-7-0) possibles [Document](#page-8-0) [Equations](#page-11-0) [Texte](#page-14-0) [Images](#page-20-0)

[Beamer](#page-22-0) [frame](#page-22-0)

Les espaces et les passages à la ligne sont gérés directement : Pour imposer un passage à la ligne, on n'utilise pas la touche 'Entrée' du clavier mais une commande  $\setminus$  ou  $\mathsf{newline}.$ 

Les espaces entre les mots sont également gérés automatiquement. Pour imposer un espace plus ou moins grand, on a le choix d'insérer un  $\backslash$  : (ou , ou ;) pour des espaces fins,  $\qquad$ quad ( ou qquad) pour des espaces plus larges.

On peut également imposer un espace avant le texte par \hspace{1.6 cm} ici par exemple ou vertical entre une ligne \vspace{0.6 cm}

### et la suivante

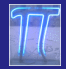

### Polices

#### [Beamer](#page-0-0)

#### caliofrancois

- [Structure d'un](#page-2-0) fichier LAT<sub>EX</sub> [En-tête](#page-3-0) [Les classes](#page-4-0) [Package](#page-5-0) [Themes Beamer](#page-6-0) Autres [commandes](#page-7-0) possibles [Document](#page-8-0) **[Equations](#page-11-0)** 
	- [Texte](#page-14-0)
- [Images](#page-20-0)
- [Beamer](#page-22-0)
- [frame](#page-22-0)

Même si on peut avoir le choix de polices dans des packages supplémentaires, on va utiliser la police de base de LATEXque l'on peut décliner en plusieurs modes :

- normal avec \textnormal
- $\bullet$  *italique* avec \textit
- $\bullet$  gras avec \textbf
- o sans serif avec \textsf
- type machine à écrire avec \texttt
- o romain avec \textrm
- mi-gras avec \textmd
- mi-gras, italique, sans serif avec des compositions

 $2Q$ 

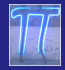

### Listes

#### [Beamer](#page-0-0)

#### caliofrancois

[Structure d'un](#page-2-0) fichier LAT<sub>EX</sub> [En-tête](#page-3-0) [Les classes](#page-4-0) [Package](#page-5-0) [Themes Beamer](#page-6-0) Autres [commandes](#page-7-0) possibles [Equations](#page-11-0) [Texte](#page-14-0) [Images](#page-20-0)

[Beamer](#page-22-0) [frame](#page-22-0)

On terminera par des remarques sur les listes numérotées ou non

on peut créer des chapitres, sections, sous-sections (en particuliers dans les documents beamer) et des listes numérotées (cf feuilles d'exercices) et des listes 'à puces'. Avec enumerate :

- **1** premier point
- **2** autre point
- <sup>3</sup> les numérotations sont automatiques ; la forme de ces numéros est liée au théme Beamer choisi ici

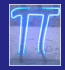

### Listes

#### [Beamer](#page-0-0)

#### caliofrancois

[Structure d'un](#page-2-0) fichier LAT<sub>EX</sub> [En-tête](#page-3-0) [Les classes](#page-4-0) [Package](#page-5-0) [Themes Beamer](#page-6-0) Autres [commandes](#page-7-0)

- possibles
- 
- [Equations](#page-11-0)
- [Texte](#page-14-0)
- [Images](#page-20-0)
- [Beamer](#page-22-0) [frame](#page-22-0)

### Avec itemize et la puce par défaut :

- **o** premier point
- **o** autre point
- la forme des puces est liée au théme Beamer choisi ici

 $4$  ロ }  $4$   $6$  }  $4$   $\equiv$  }  $4$   $\equiv$  }

 $2Q$ 

Avec itemize et une puce choisie :

- \* premier point
- ♠ autre point
- $\heartsuit$  on peut changer les puces à chaque point...

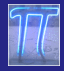

<span id="page-20-0"></span>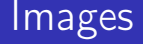

caliofrancois

[Structure d'un](#page-2-0) fichier LAT<sub>EX</sub> [En-tête](#page-3-0) [Les classes](#page-4-0) [Package](#page-5-0) [Themes Beamer](#page-6-0) [commandes](#page-7-0) possibles [Document](#page-8-0) [Equations](#page-11-0) [Texte](#page-14-0)

[Images](#page-20-0)

# Insertion d'image ou de graphique

 $\left\{ \begin{array}{ccc} 1 & 0 & 0 \\ 0 & 1 & 0 \\ 0 & 0 & 0 \\ 0 & 0 & 0 \\ 0 & 0 & 0 \\ 0 & 0 & 0 \\ 0 & 0 & 0 \\ 0 & 0 & 0 \\ 0 & 0 & 0 \\ 0 & 0 & 0 \\ 0 & 0 & 0 \\ 0 & 0 & 0 \\ 0 & 0 & 0 \\ 0 & 0 & 0 \\ 0 & 0 & 0 & 0 \\ 0 & 0 & 0 & 0 \\ 0 & 0 & 0 & 0 \\ 0 & 0 & 0 & 0 & 0 \\ 0 & 0 & 0 & 0 & 0 \\ 0 & 0 & 0 & 0 & 0 \\ 0$ 

 $\equiv$ 

 $2Q$ 

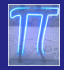

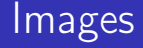

caliofrancois

[Structure d'un](#page-2-0) fichier L<sup>A</sup>TEX [En-tête](#page-3-0) [Les classes](#page-4-0) [Package](#page-5-0) [Themes Beamer](#page-6-0) Autres [commandes](#page-7-0) possibles [Document](#page-8-0) [Equations](#page-11-0)

[Images](#page-20-0)

### La commande \includegraphics[height=50mm]{Pi.png} fournit

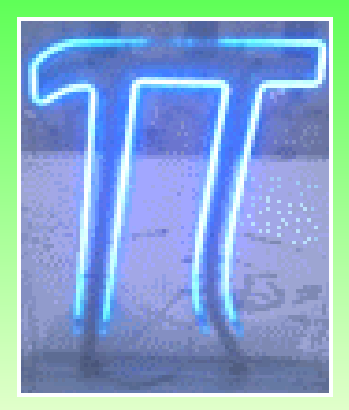

イロト イ団 トイモト イモト 一毛

 $2990$ 

(Pi.png ayant été importé dans le dossier contenant le fichier latex correspondant)

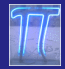

## <span id="page-22-0"></span>Bases du diaporama

#### [Beamer](#page-0-0)

#### caliofrancois

[Structure d'un](#page-2-0) fichier LAT<sub>EX</sub> [En-tête](#page-3-0) [Les classes](#page-4-0) [Package](#page-5-0) [Themes Beamer](#page-6-0) Autres [commandes](#page-7-0) possibles [Document](#page-8-0) [Equations](#page-11-0) [Texte](#page-14-0) [Images](#page-20-0)

[Beamer](#page-22-0)

[frame](#page-22-0)

Un diaporama est constitué de feuilles (transparents ou frame) qui peuvent constituer des chapitres et/ou des sections ou/et des sous-sections.

A l'intérieur des transparents, on peut inclure du texte, des listes enumerate ou itemize, des équations, des images, des blocs encadrés.

 $\left\{ \begin{array}{ccc} 1 & 0 & 0 \\ 0 & 1 & 0 \\ 0 & 0 & 0 \\ 0 & 0 & 0 \\ 0 & 0 & 0 \\ 0 & 0 & 0 \\ 0 & 0 & 0 \\ 0 & 0 & 0 \\ 0 & 0 & 0 \\ 0 & 0 & 0 \\ 0 & 0 & 0 \\ 0 & 0 & 0 \\ 0 & 0 & 0 \\ 0 & 0 & 0 \\ 0 & 0 & 0 & 0 \\ 0 & 0 & 0 & 0 \\ 0 & 0 & 0 & 0 \\ 0 & 0 & 0 & 0 & 0 \\ 0 & 0 & 0 & 0 & 0 \\ 0 & 0 & 0 & 0 & 0 \\ 0$ 

 $OQ$ 

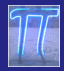

#### [Beamer](#page-0-0)

#### caliofrancois

[Structure d'un](#page-2-0) fichier LAT<sub>EX</sub> [En-tête](#page-3-0) [Les classes](#page-4-0) [Package](#page-5-0) [Themes Beamer](#page-6-0) Autres [commandes](#page-7-0) possibles [Document](#page-8-0) [Equations](#page-11-0) [Texte](#page-14-0) [Images](#page-20-0)

[Beamer](#page-22-0)

[frame](#page-22-0)

Un transparent commence par la commande \begin{frame} et se termine par \end{frame} On peut ajouter un titre avec la commande \frametitle{Titre}.

On peut également ajouter un ou plusieurs blocks encadrés ayant eux mêmes un titre ou non, avec \begin{block}{Titre}...\end{block}

Titre block 1

**o** texte block 1

block 2

- **1** texte block 2
- **2** suite texte block 2

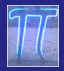

#### [Beamer](#page-0-0)

#### caliofrancois

[Structure d'un](#page-2-0) fichier L<sup>A</sup>TEX [En-tête](#page-3-0) [Les classes](#page-4-0) [Package](#page-5-0) [Themes Beamer](#page-6-0) Autres [commandes](#page-7-0) possibles [Document](#page-8-0) [Equations](#page-11-0) [Texte](#page-14-0) [Images](#page-20-0)

[frame](#page-22-0)

On peut vouloir que certains points du texte n'apparaissent pas tout de suite mais après un ou plusieurs clics. On introduit alors une pause avec \pause.

 $\overline{AB}$   $\rightarrow$   $\overline{AB}$   $\rightarrow$   $\overline{AB}$   $\rightarrow$   $\overline{AB}$   $\rightarrow$   $\overline{AB}$   $\rightarrow$   $\overline{BA}$ 

 $2990$ 

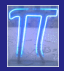

#### [Beamer](#page-0-0)

#### caliofrancois

[Structure d'un](#page-2-0) fichier LAT<sub>EX</sub> [En-tête](#page-3-0) [Les classes](#page-4-0) [Package](#page-5-0) [Themes Beamer](#page-6-0) Autres [commandes](#page-7-0) possibles [Document](#page-8-0) [Equations](#page-11-0) [Texte](#page-14-0) [Images](#page-20-0)

[Beamer](#page-22-0)

[frame](#page-22-0)

On peut vouloir que certains points du texte n'apparaissent pas tout de suite mais après un ou plusieurs clics.

On introduit alors une pause avec \pause. Par exemple le texte que voici n'était pas visible sur le premier affichage de ce transparent : il a fallu passer à la feuille suivante pour le voir

 $OQ$ 

<span id="page-26-0"></span>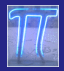

#### [Beamer](#page-0-0)

#### caliofrancois

[Structure d'un](#page-2-0) fichier L<sup>A</sup>TEX [En-tête](#page-3-0) [Les classes](#page-4-0) [Package](#page-5-0) [Themes Beamer](#page-6-0) Autres [commandes](#page-7-0) possibles [Document](#page-8-0) [Equations](#page-11-0) [Texte](#page-14-0) [Images](#page-20-0)

[Beamer](#page-22-0)

[frame](#page-22-0)

On peut vouloir que certains points du texte n'apparaissent pas tout de suite mais après un ou plusieurs clics.

On introduit alors une pause avec \pause. Par exemple le texte que voici n'était pas visible sur le premier affichage de ce transparent : il a fallu passer à la feuille suivante pour le voir et c'est la même chose avec ce bout de texte

 $OQ$